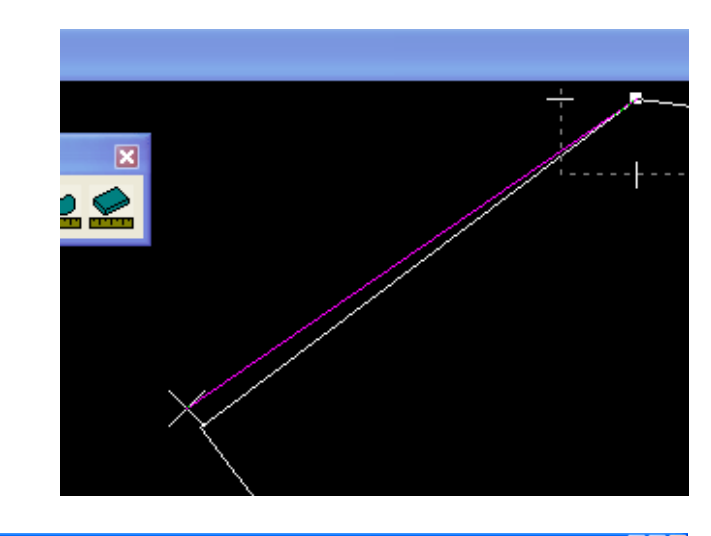

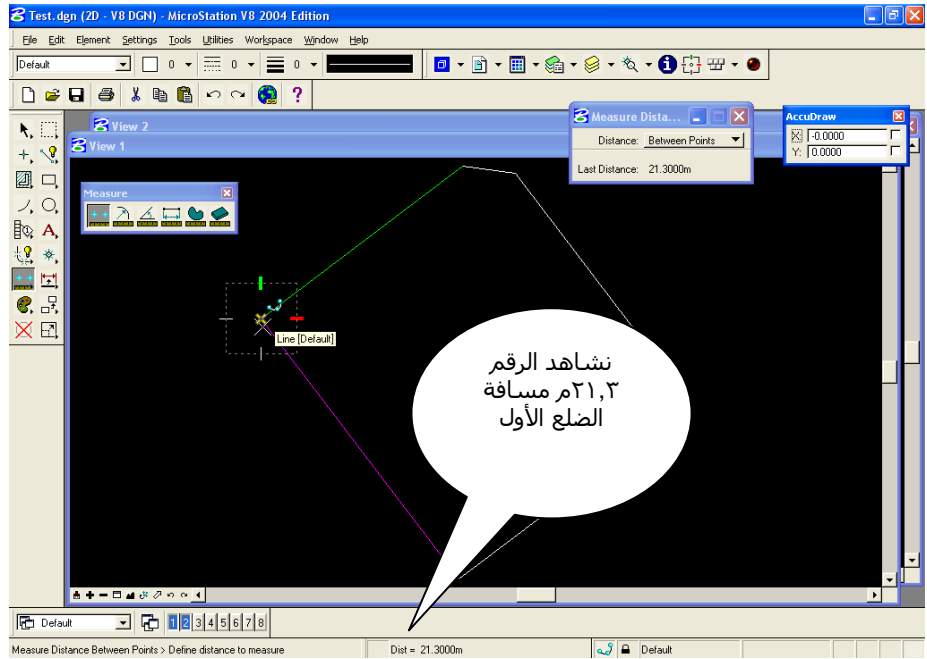

## **قياس المساحة:**

قبل إستخدام زر قياس المساحات ، نتأآد من إغلاق الشكل ليسمى مضلع Polygon بعد ذلك ،ويتم ذلك بسحب قائمة الزر Drop element لنختار زر Create complex . shape

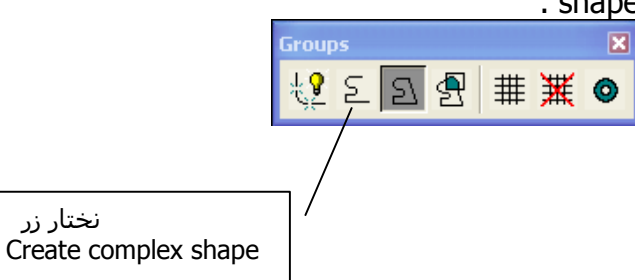